# **बीबीए (बबझनेस प्रोसेस मॅनेजमेंट)** १२ वी उत्तीर्ण होतकरू युवक – युवतींसाठी कार्यानुभवावर आधारित विशेष पदवी

Registration Process Guide

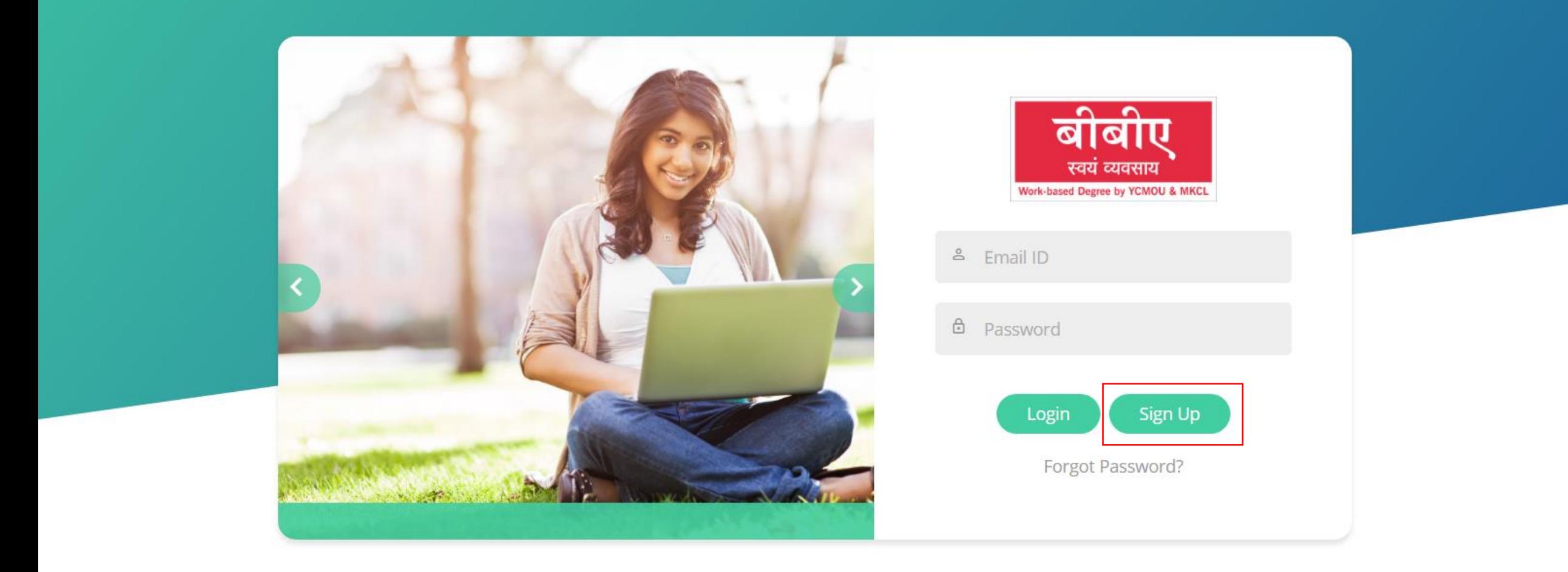

- Go to<https://ybbaapply.mkcl.org/#/>
- Click on Sign Up

### कृपया येथे साइन अप करा (Please Sign Up Here)

 $\Delta$ 

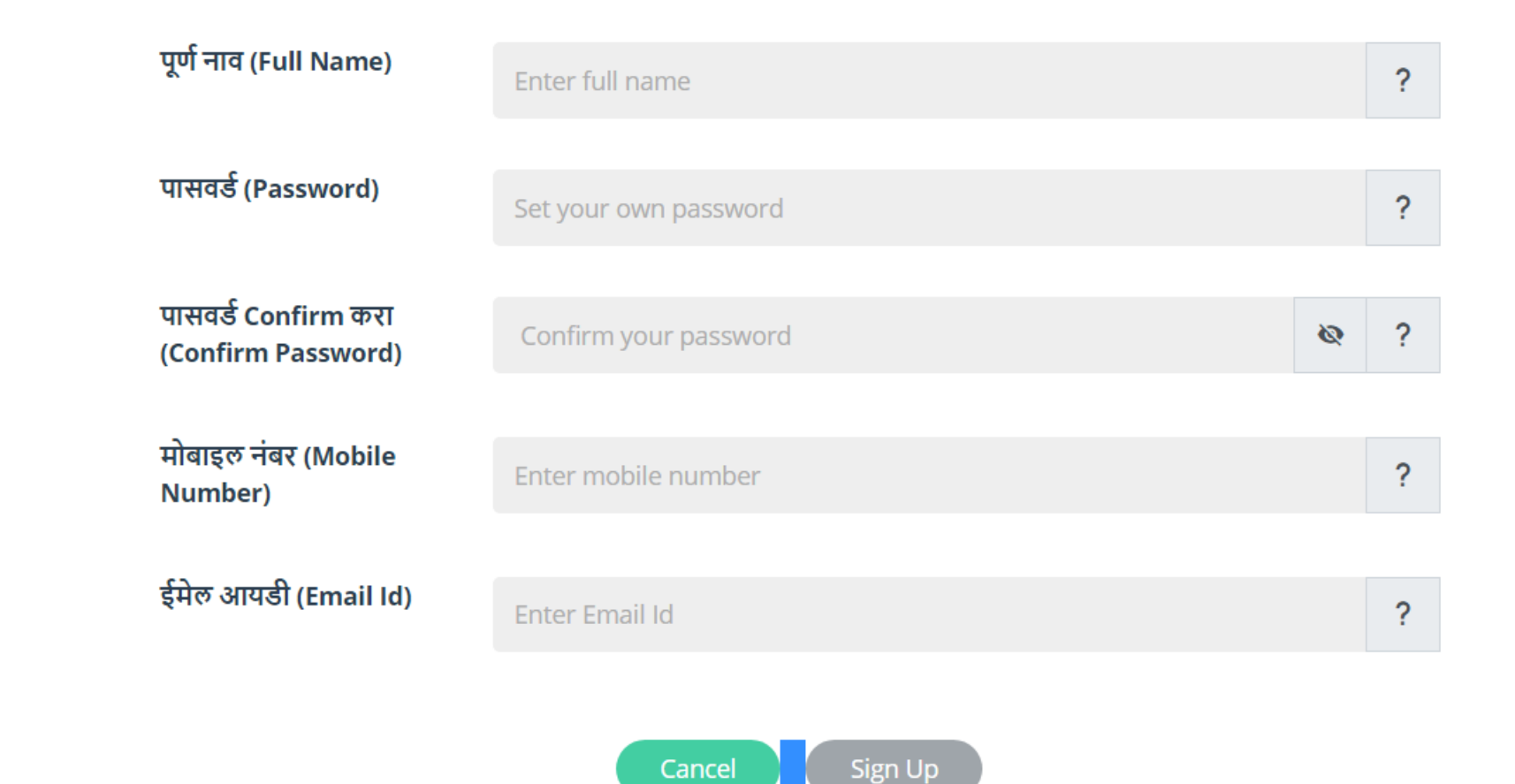

Fill in all the Details

### कृपया येथे साइन अप करा (Please Sign Up Here)

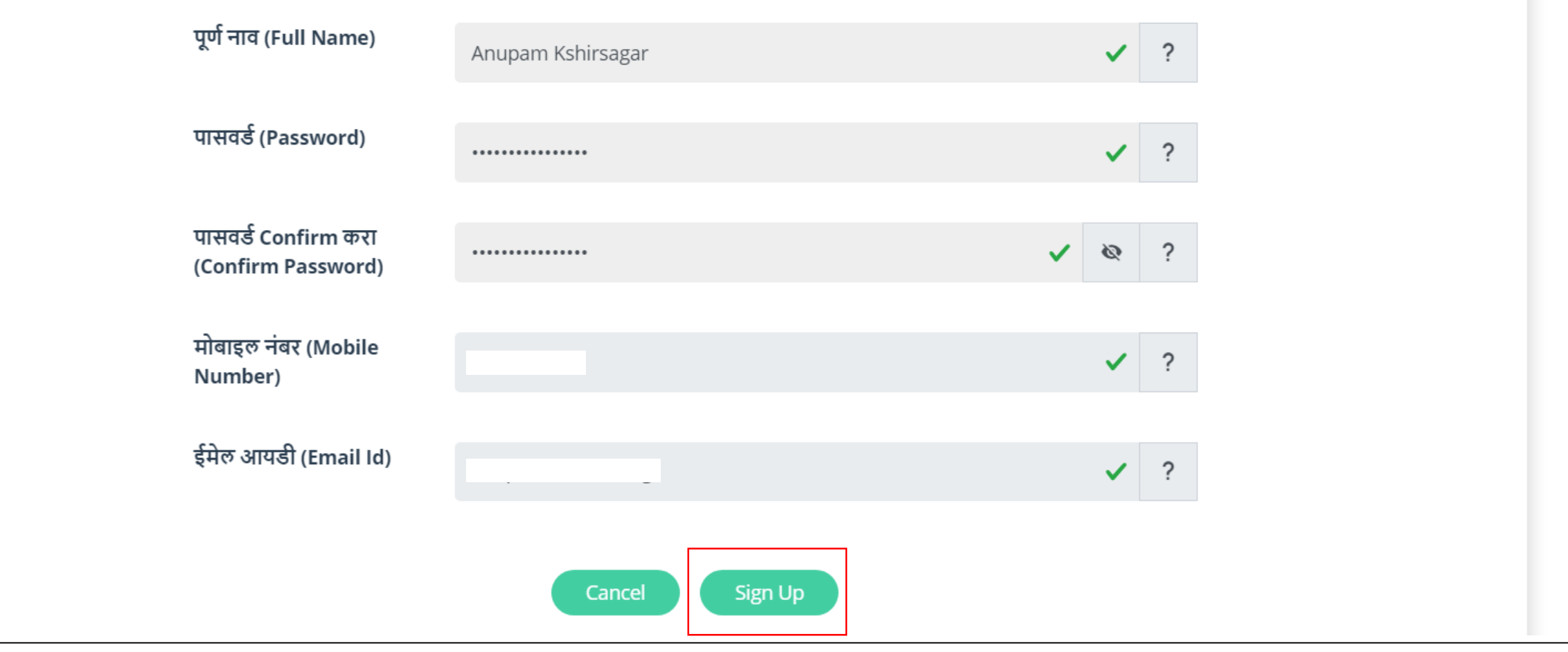

After filling all the details click on Sign Up.

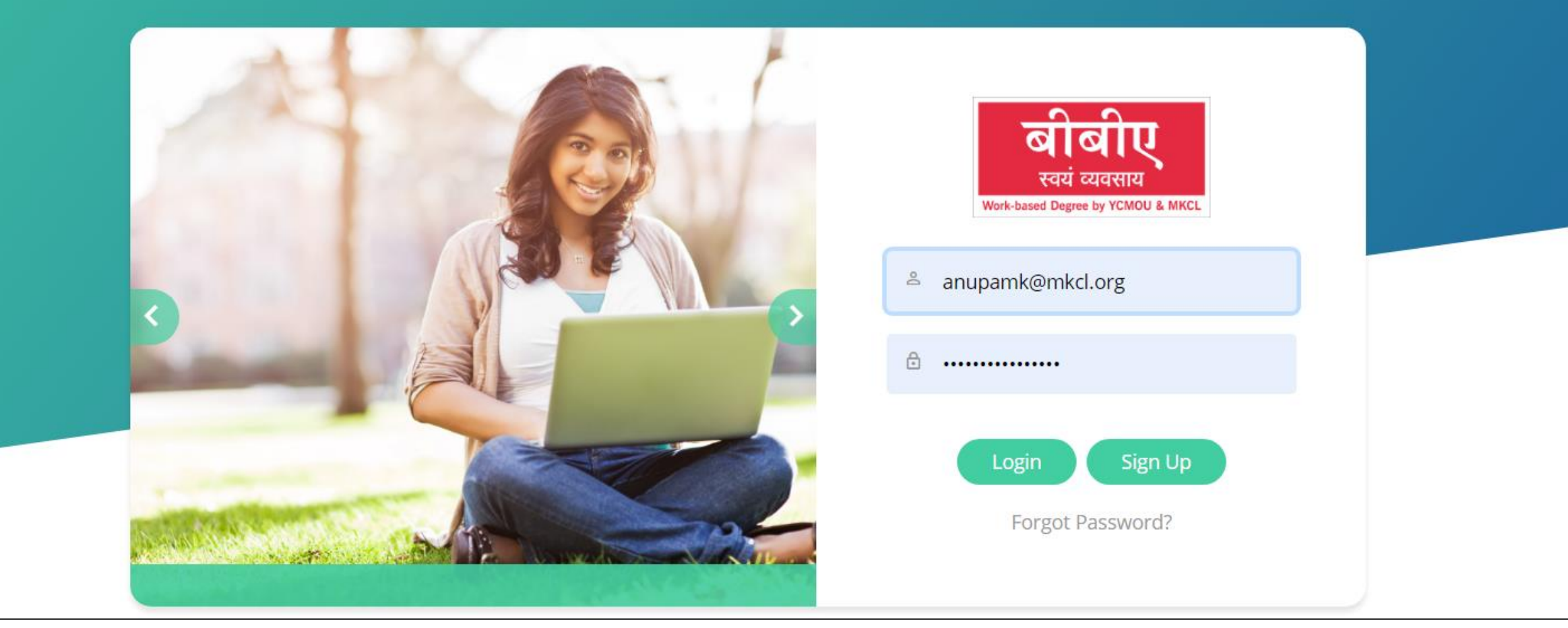

After Successfully Sign Up.

<https://ybbaapply.mkcl.org/#/>

Login with the ID and Password.

### **Terms and Conditions**

A

This is an agreement between the candidate or student and MKCL which is entered into by virtue of the candidate for admission by clicking on "I AGREE" button on the online application and admission portal at the time of application and admission to a program using online admission process. In this agreement the term "candidate" is used to mean the person who proposes to take admission to a program in YCMOU and the term "student" is used to mean a person who has been admitted to a program of the YCMOU after fulfilling all the conditions thereof.

#### **Candidate / Student Undertaking**

Student Declaration for Work-based Degree Program which has to be signed by the Student at the time of Admission

#### To.

**MKCL** 

I, Mr. /Ms. Anupam Kshirsagar, do hereby accept the Admission to the Program: BBA(BPM), and undertake the following:

#### A. Personal information and payment of fees

- 1. I, hereby, declare that, the entries made by me in the Application Form are complete and true to the best of my knowledge and based on records.
- 2.1 understand and accept that the program fees paid by me is non-refundable and non-transferable to anyone else and nontransferable to next year under any circumstances.
- 3. I hereby undertake to present the original documents immediately upon demand by the concerned authorities.

#### **B.** Application

1. I understand and accept that in order to get admission to Work-based degree program, s/he needs to complete pre-admission process comprising of completing the profile, selecting the course, appearing for practice/ mock exam and main entrance exam.

#### C. Selection

- 1. The admission form sent directly to the University will NOT be accepted.
- 2. Therefore, MKCL and/or YCMOU shall not be held liable by the candidate directly and/or indirectly for any cost or consequences arising from getting admission or otherwise to BBA program.

#### D. Learning, Assessment

- 1. I understand and accept that I will be regular in studying eLearning modules through the eLearning framework for which login shall be provided to me by MKCL, at mutually convenient timings agreed with the company/organization offering Workplace. Further, I understand that it is mandatory for me to complete the eLearning modules, take interim performance tests, submit assignments, activities etc. by following the schedule published by MKCL from time to time on program website - ybba.mkcl.org. I also promise to be punctual and proactive in completing my learning and assessment activities and shall be solely responsible to follow the communication being published on the website by MKCL from time to time.
- 2. I understand and accept that the term end examinations are conducted by University as per the scheduled and norms of the University and I will have to fill in examination form for each course for term end examination by paying exam fees as stipulated by the University from time to time. I am aware and I agree that, I have to select exam center from the list of available exam centers of the University at the time of filling the examination form on University website - www.ycmou.ac.in.

#### E. Other

- 1. I understand and accept that 100% completion of in eLearning sessions is compulsory and I commit myself to adhere to the same.
- 2. I understand and accept that the terms and conditions in the scholarship letter or any other form of communication to me as a student under the above mentioned degree program are subject to change as per University norms from time to time and shall be mandatory and binding on me.
- 3. I, hereby declare that, I shall be solely responsible if I am found involved in any kind of undesirable / indisciplinary activities. I, further understand that, MKCL shall in no way provide any support to me and shall not be held responsible for my any such action.
- 4. I, understand and accept that, my admission may be cancelled, at any stage, if I am found ineligible and/or the information provided by me is found incorrect/ false.
- 5. I, hereby undertake to inform YCMOU/ MKCL, about any changes in the information submitted by me, in the Application Form and any other documents, including change in name, marital status, address, phone no. email id, from time to time.
- 6. I, hereby declare that, I have read the rules related to admission and University rules mentioned in the prospectus of this program as well as on the University website and that the information furnished by me is true and complete to the best of my knowledge. I am aware that my admission will be finalized by the University. I further agree that the decision taken by the University and any changes made in the rules regarding admission from time to time will be binding on me.

agree to all terms and conditions.

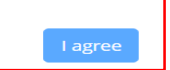

- After successful login, Read all the Terms and Conditions.
- Click on the check button at the bottom and then click on I agree.

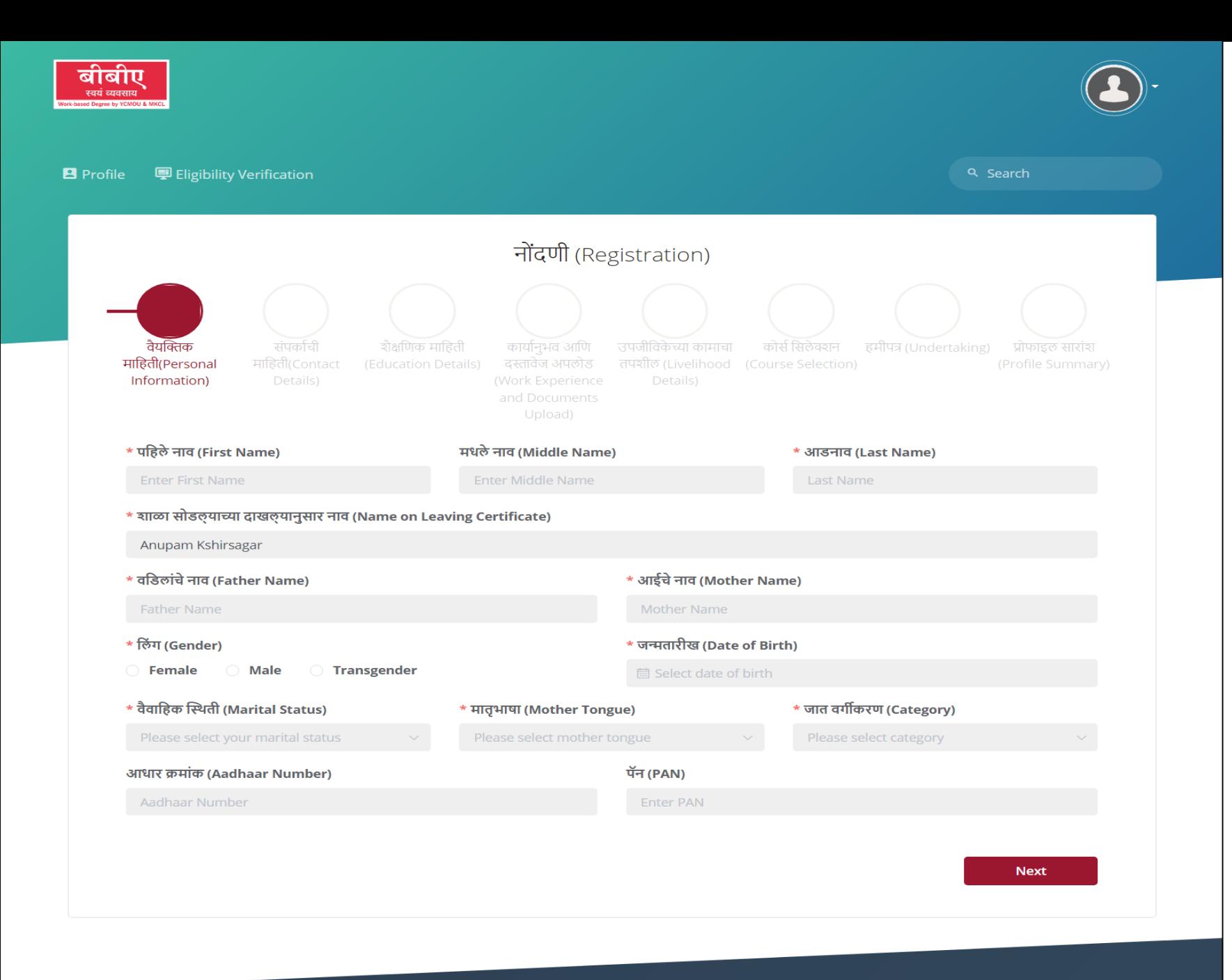

### Fill in all the **Personal details** and click on Next.

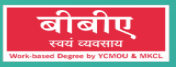

#### **B** Profile

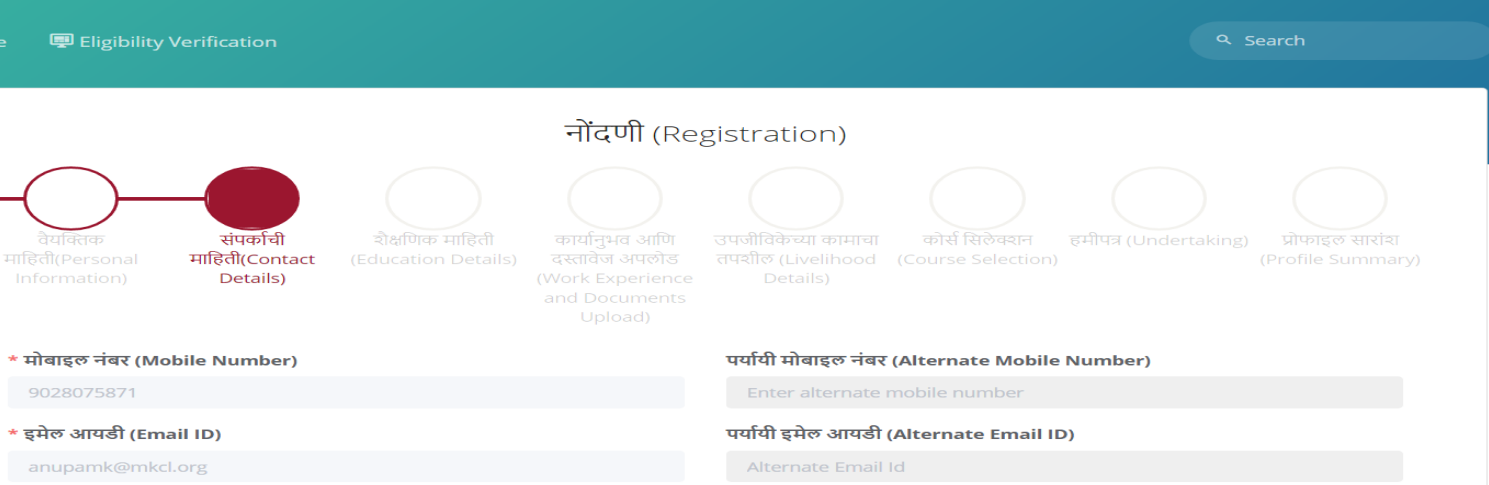

### संपर्कासाठी पत्ता (Corresspondence Address)

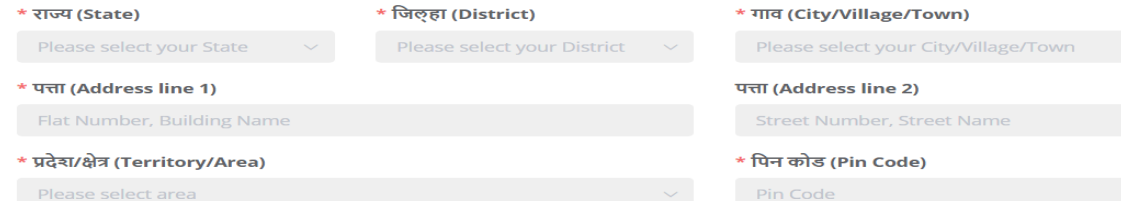

#### कायमचा पत्ता (Permanent Address)

संपर्कासाठीचा पत्ता आणि कायमचा पत्ता समान आहे.(Same as Correspondence Address)

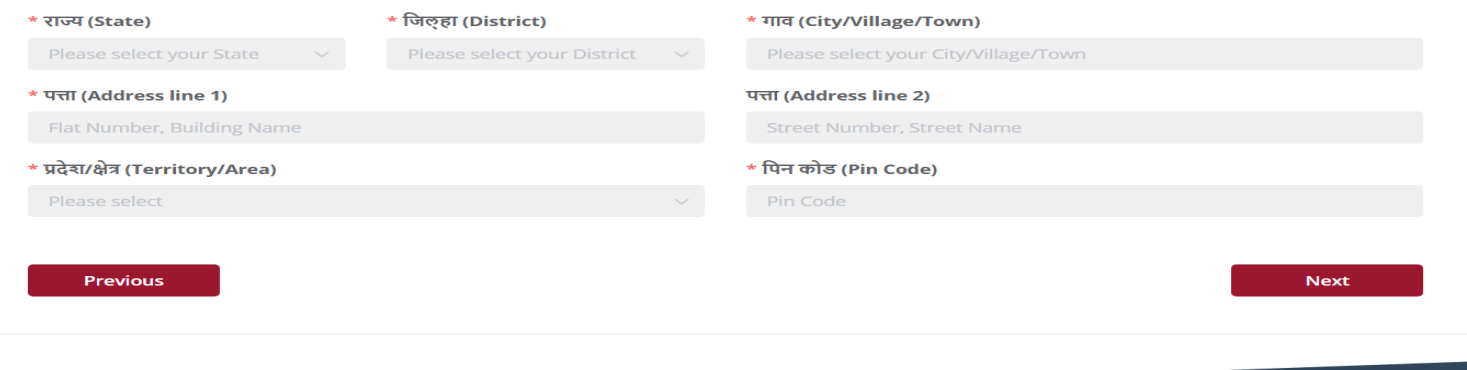

# Fill in all the Contact details and click on Next.

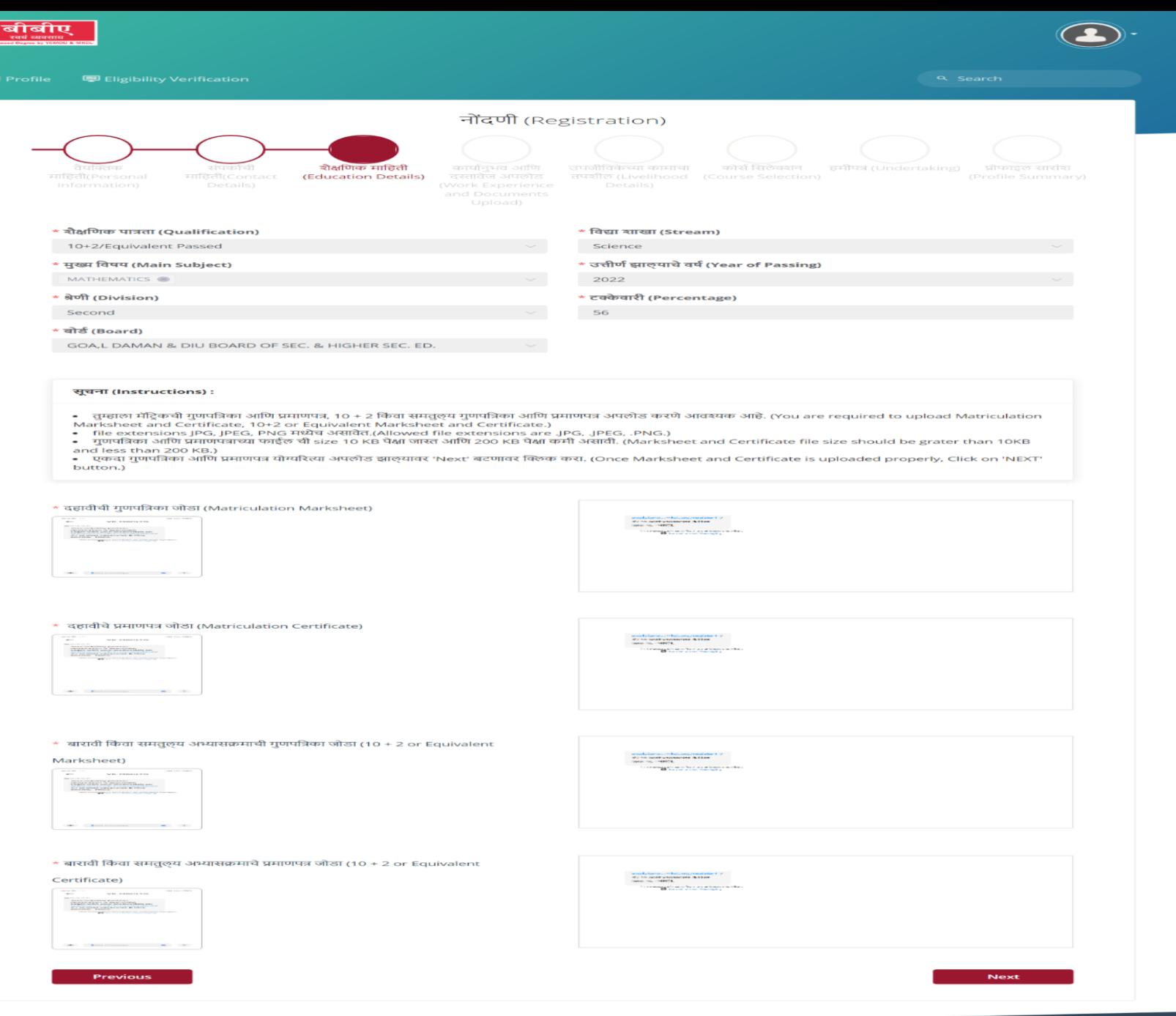

### Fill in all the **Educational details** and **upload the documents**

- 10th Marksheet\*
- 10th Certificate\*
- 12th Marksheet\*
- 12th Certificate\*

then click on Next.

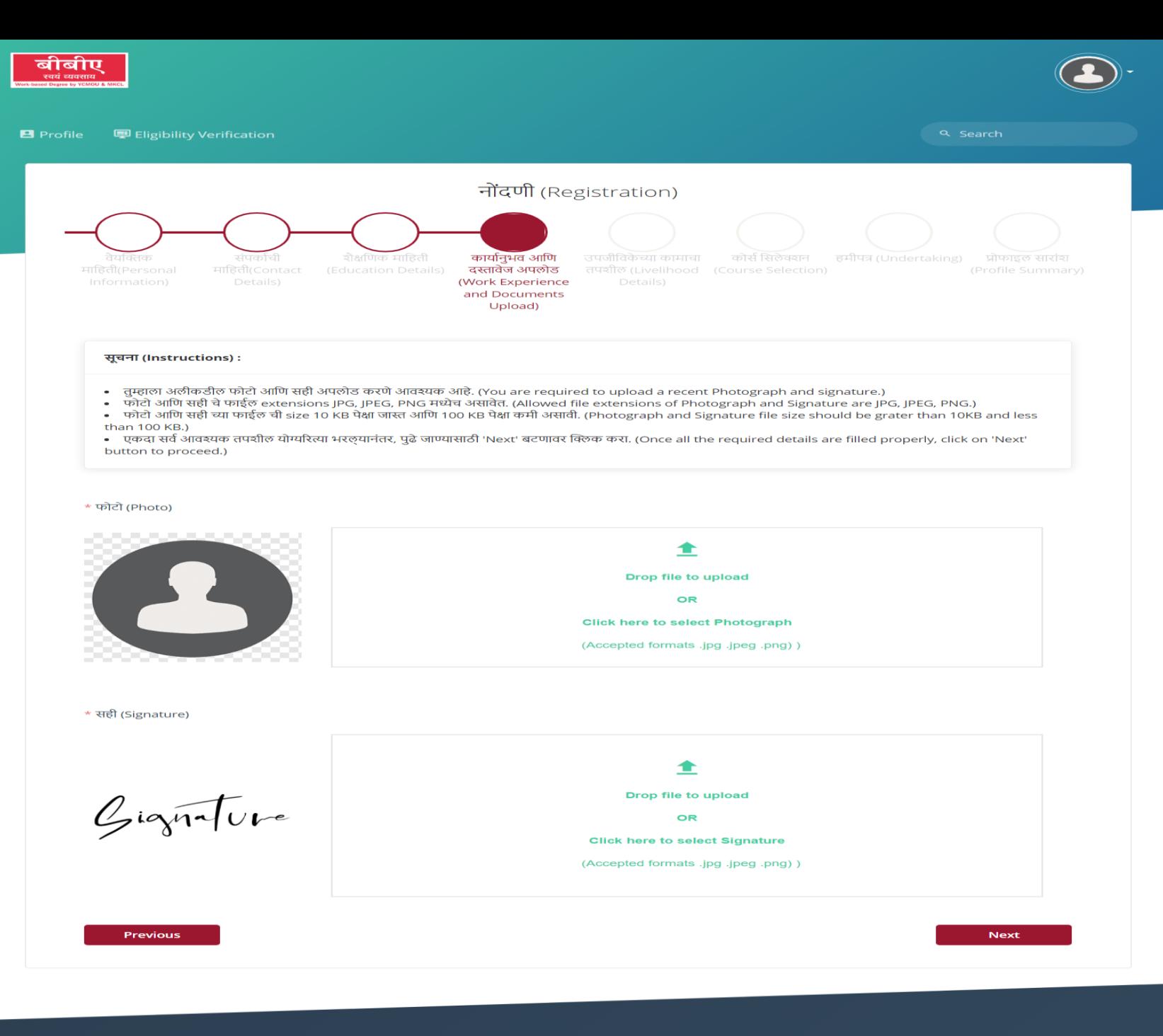

### **Upload the documents**

- Photo\*
- Sign\*
- Category Certificate (if applicable)

and click on Next.

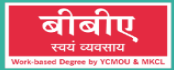

**D** 

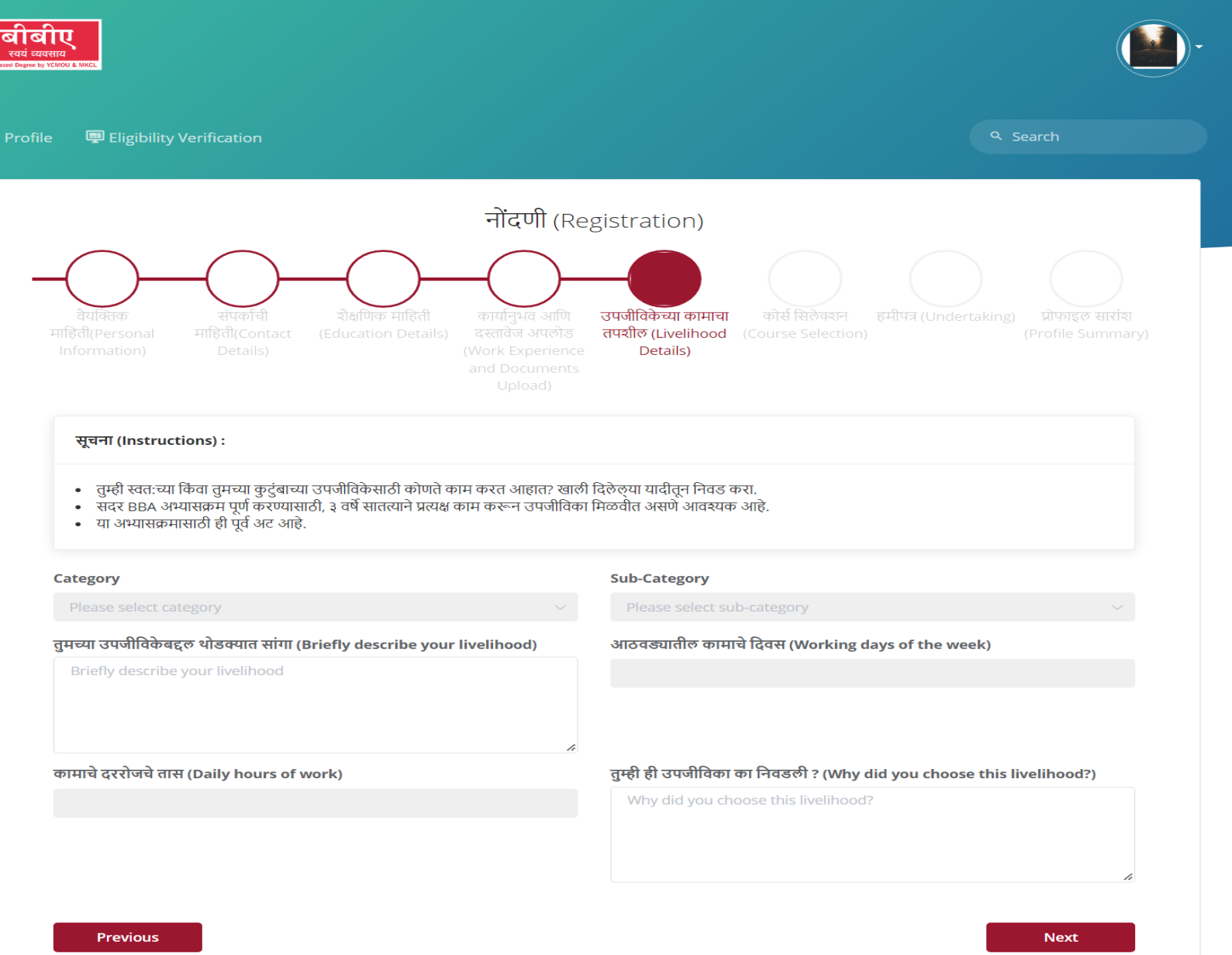

## Fill in all the **Livelihood details** and click on Next.

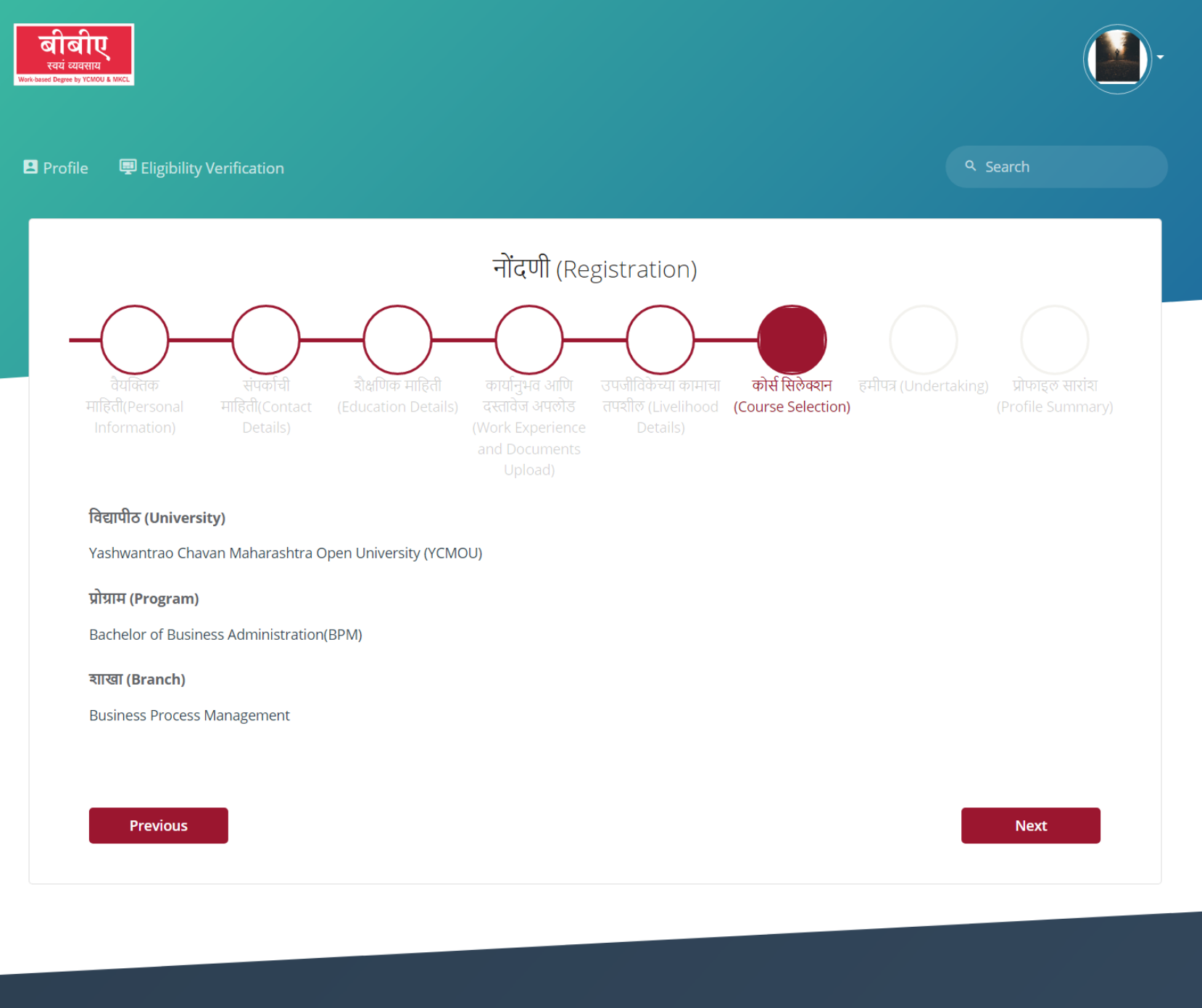

Check all the details and click on Next.

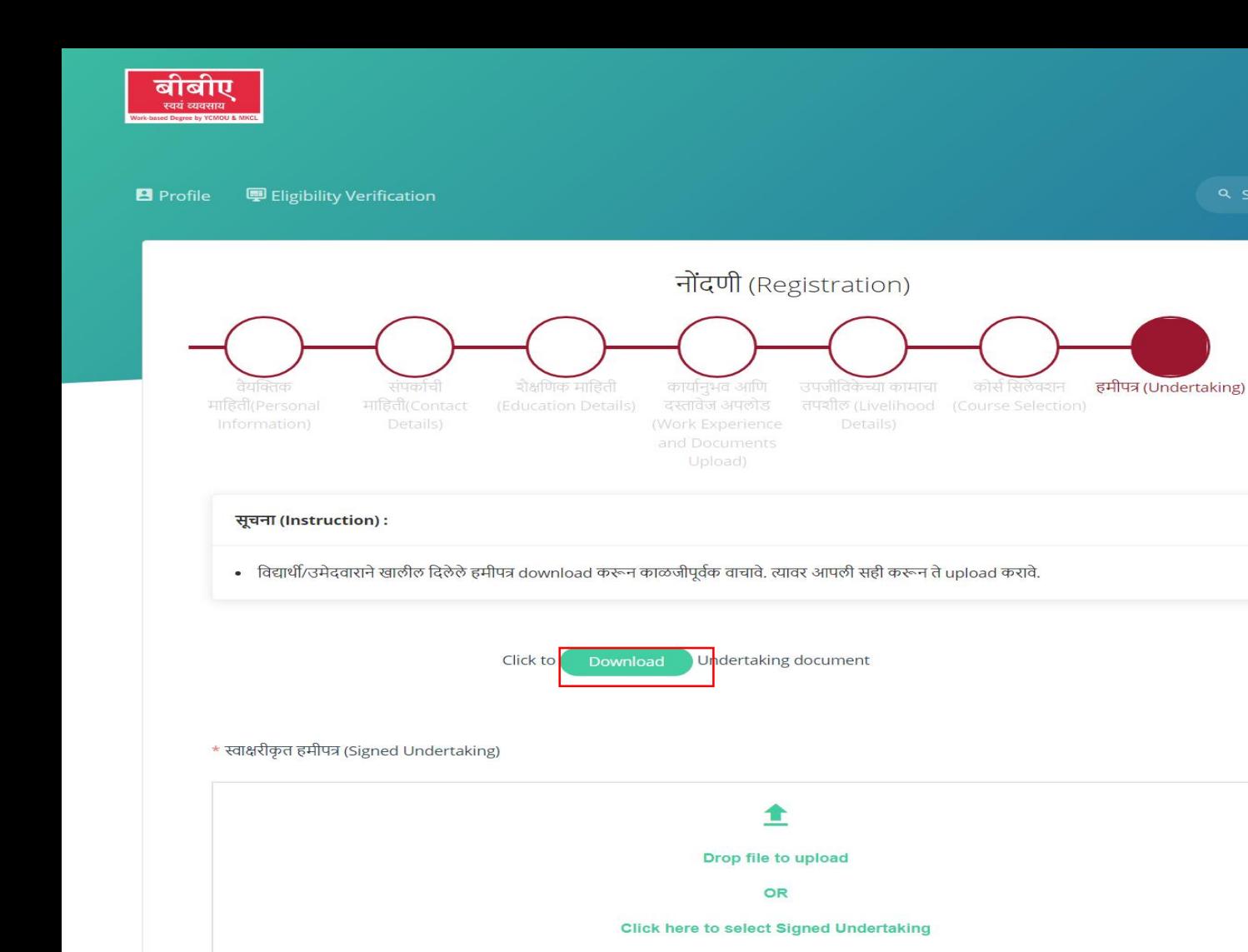

(Accepted formats .pdf))

Download the **Undertaking form**, fill in the details, **Sign it** and **upload it back** and then click on Next.

**Next** 

Q Search

(Profile Summary)

**Previous** 

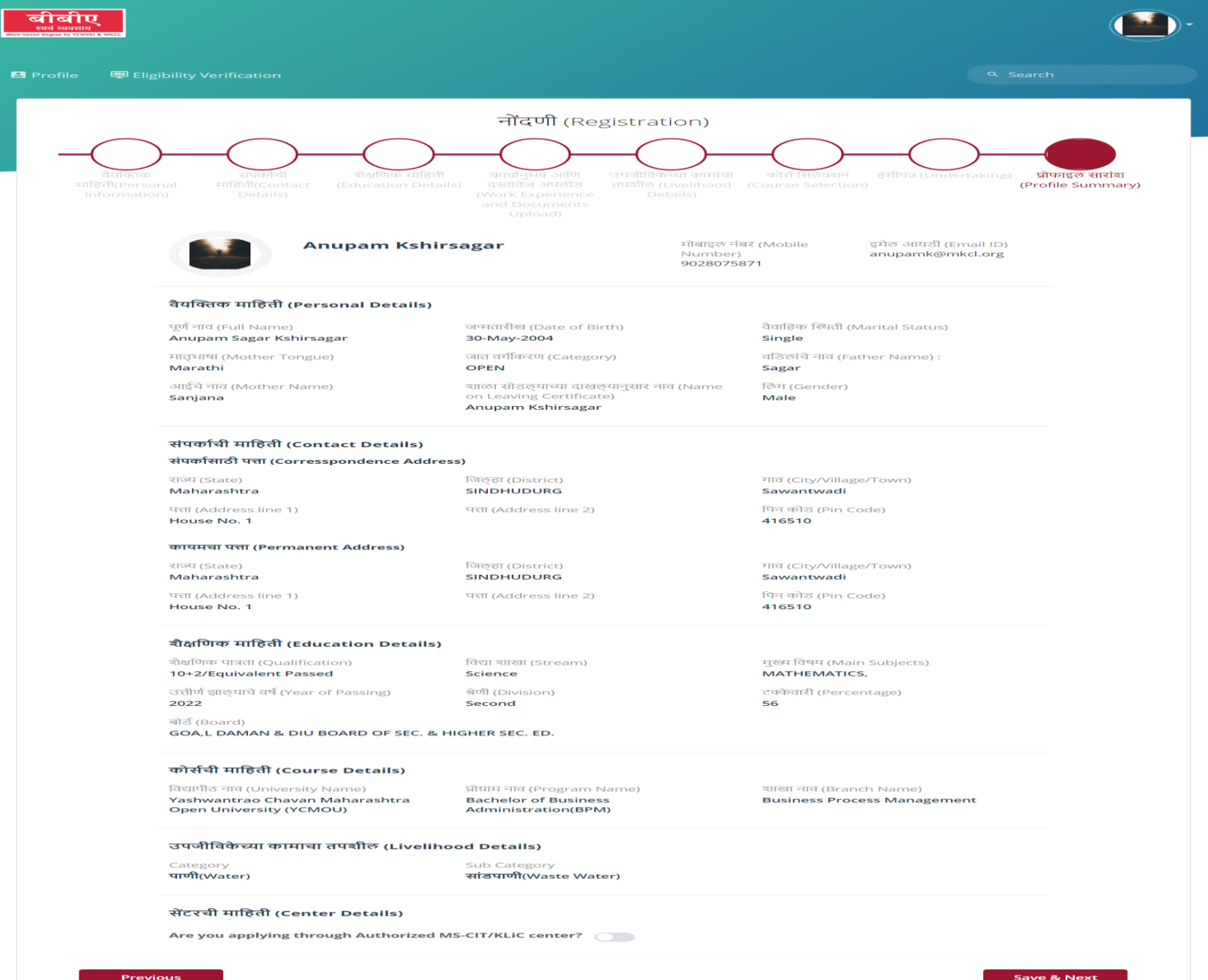

# Verify all the details.

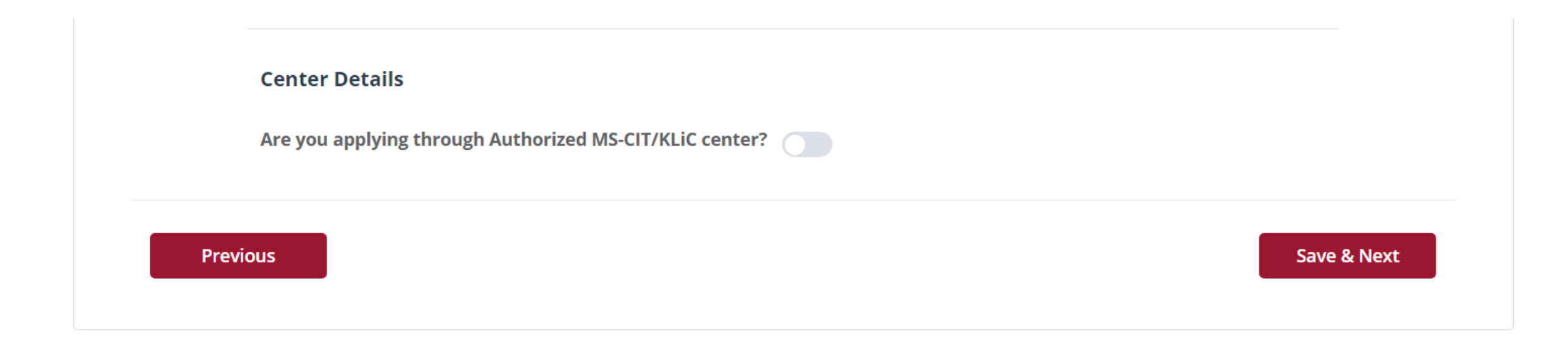

If you are applying through MS-CIT/KLiC center turn on the toggle and enter the ALC code and click on Save & Next.

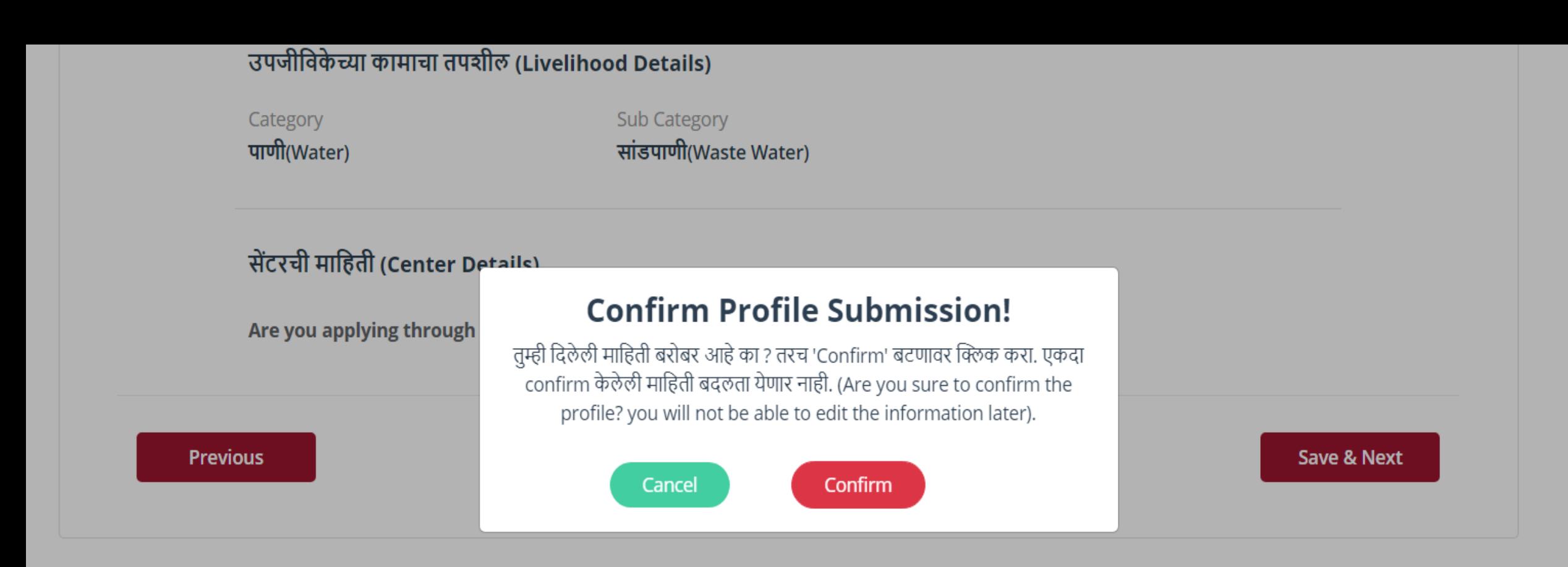

Version 1.1

© Copyright 2021 Maharashtra Knowledge Corporation Ltd. All Rights Reserved.

### Check all the details and click on to confirm.

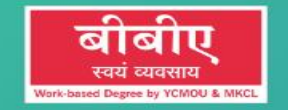

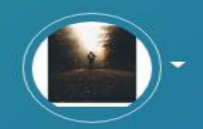

**B** Profile **图 Eligibility Verification**  Q Search

 $\overline{\mathtt{g}}$ 

**Eligibility Verification Status: Pending** 

After Completing the Profile. Profiles will be verified by the university.

Thank You.